# <span id="page-0-0"></span>**EVAL - e-Evaluation Tool and Library**

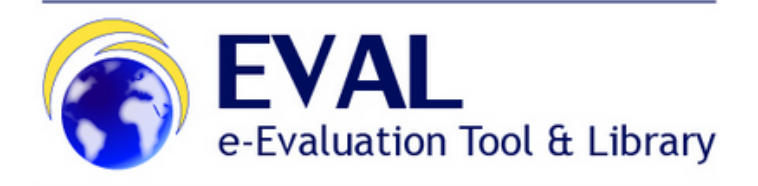

The **OPSYS EVAL** tool is now integrated into **OPSYS**, so as of **September 2023** and following the issuing of the related instruction note, **all new Evaluations** will be created and managed in **[OPSYS EVAL](https://wikis.ec.europa.eu/display/ExactExternalWiki/Evaluations)**. Evaluations created in the legacy system **[EVAL module](https://webgate.ec.europa.eu/europeaid/eval/)** (that have reached the "**Inception**" phase) will continue to be managed in that system until completion (**[EVAL module documentation](#page-0-0)** – legacy system). Otherwise, they will be created in **OP SYS EVAL**.

#### **Important announcement:**

**From the 19th of October 2022, users will need use an EU Login 2-factor verification method to access EVAL.** If not already done, please **[login to](https://ecas.ec.europa.eu/cas/login)  [your EU Login account](https://ecas.ec.europa.eu/cas/login)** and activate this service. It is recommended that you download the EU Login app from your mobile phone's app store to use as a verification method, and confirm validation requests via a PIN code, face ID, QR code, etc. Please view the **[EU Login Guide](https://wikis.ec.europa.eu/download/attachments/33522225/MA_EU%20Login_EN.pdf)** for more information, or if you need help, please contact **[EC External Relations Application Support](mailto:ec-external-relations-application-support@ec.europa.eu)** (ERAS). **Table of Contents**

- [e-Evaluation Tool and Library \(EVAL\)](#page-0-1)
- [Looking for...](#page-0-2)
	- [EVAL User Manual for Evaluation Contractors](#page-0-3)
	- [EVAL E-Learning videos](#page-0-4)
	- [EVAL Release Notes](#page-0-5)
	- <sup>o</sup> [View the EU Login Guide to create your EU Login](#page-0-6)
- [EVAL \(Evaluation Module\)](#page-0-7)
	- [Users of the EVAL module](#page-1-0)
	- <sup>o</sup> [Basic EVAL workflow](#page-1-1)
	- <sup>o</sup> [Link to the EVAL module](#page-1-2)
- [Contact](#page-1-3)

## <span id="page-0-1"></span>e-Evaluation Tool and Library (EVAL)

**Please note that this page is adressed to all EVAL users from outside the Commission - Evaluation Contractors and Experts. For all the other roles, please access the [EVAL page on our internal RELEX Wiki.](https://webgate.ec.europa.eu/fpfis/wikis/display/RelexInternalWiki/EVAL)**

Click on "watch" on top of this page to get e-mails about updates! If you like this page, we'd be happy to hear it: give us a "like" at the bottom of the page!

### <span id="page-0-4"></span><span id="page-0-3"></span><span id="page-0-2"></span>Looking for**...**

- [EVAL User Manual for Evaluation Contractors](https://wikis.ec.europa.eu/display/ExactExternalWiki/Manual+for+Evaluation+Contractors+-+EVAL)
- [EVAL E-Learning videos](https://wikis.ec.europa.eu/display/ExactExternalWiki/e-Learning+Videos+-+EVAL)
- [EVAL Release Notes](https://wikis.ec.europa.eu/display/ExactExternalWiki/Release+Notes+-+EVAL)
- View the [EU Login Guide](https://wikis.ec.europa.eu/download/attachments/33522225/MA_EU Login_EN.pdf) to create your EU Login

## <span id="page-0-7"></span><span id="page-0-6"></span><span id="page-0-5"></span>EVAL (Evaluation Module)

The Evaluation module (EVAL) is an IT application to be used by DG INTPA, EU Delegations (EUD), evaluation contractors and stakeholders as a central repository and information management tool for **Project/Programme, Country Sector Level, Budget Support and Thematic** evaluations and to support the management of evaluation processes and documents. The use of the module is also open to DG NEAR and FPI. Following Management approval, the module has been launched on 11 May 2016.

The Evaluation module responds to one of the Recommendations of the Court of Auditors' Special report on ROM and Evaluations.

**Enhanced information and knowledge management**:

- **A central repository** for project and programme evaluations;
- **A multi-criteria search function**, based on project and evaluation information as well as on the text of evaluation reports;
- $\bullet$ **Improved data quality**, thanks to the possibility to retrieve project data from CRIS rather than entering it manually, and thanks to the automatic generation of pre-filled templates.

**Easier workflow management**: the module provides a harmonised / systematic frame for EUDs and EC HQ to manage evaluations. Evaluation Managers are assisted by e-mail notifications at each step of the process. In addition, the module offers easier and safer access to CRIS documentation for external users

**Improved methodological guidance**: the module supports the efforts to raise the quality of project and programme evaluations by integrating methodological guidance, including links to up-to-date templates

#### <span id="page-1-0"></span>Users of the EVAL module

- **Internal**: Evaluation Managers (operational managers in EUD and HQ having evaluation managers' responsibilities), Evaluation Correspondents and users of Project and Programme evaluation within EC HQ services and EUDs for purposes of analysis and using lessons learned
- **External**: Evaluation Contractors and Experts, Reference Group Members.

### <span id="page-1-1"></span>Basic EVAL workflow

The workflow is managed in the EVAL module by the following users:

- 1. The **Evaluation Manager** starts the process for an evaluation by entering the evaluation in the module, defining its scope, timeframe, budget and stakeholders; the Terms of reference are uploaded to the module and the evaluation is then launched.
- 2. The **Evaluation Manager** retrieves information about the evaluation contract from CRIS and adds details of the external stakeholders involved in the evaluation.
- 3. The **Evaluation Contractor** downloads project and programme documents from the CRIS library in the EVAL module and uploads the Contractor's deliverables to the module (Inception/Desk/Field/Synthesis reports) - first draft.
- 4. The **Evaluation Manager** collects comments from the reference group and sends back the first version of the draft final report with comments for revision; (s)he also prepares the first version of the Quality Assessment Grid (QAG) assessing the quality of the draft final report and shares it with the Contractor by e-mail.
- 5. The **Evaluation Contractor** discusses the draft QAG with the **Evaluation Manager**; after the revision of the draft final report, the Contractor uploads a revised draft of the final report and/or executive summary, and submits the documents.
- 6. The **Evaluation Manager** approves the final report and the executive summary; (s)he completes the Quality Assessment Grid and shares it with the Contractor by e-mail.
- 7. The **Evaluation Manager** elaborates a follow-up plan based on the recommendations of the final report, and, if appropriate, plans for a follow-up after one year.

#### <span id="page-1-2"></span>Link to the EVAL module

The EVAL module is accessible in **Mozilla Firefox** or **Google Chrome** through the following link: **<https://webgate.ec.europa.eu/europeaid/eval/>**

The EVAL module has been developed in English and French.

## <span id="page-1-3"></span>**Contact**

For any question, contact **[EC External Relations Application Support](mailto:ec-external-relations-application-support@ec.europa.eu)** (ERAS).

[Manual for Evaluation Contractors](https://wikis.ec.europa.eu/display/ExactExternalWiki/Manual+for+Evaluation+Contractors+-+EVAL)